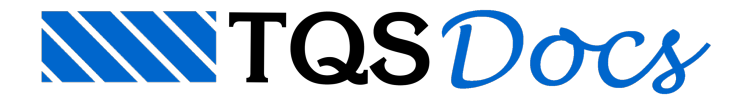

# Armadura Secundária

Com o comando "Arm. sec." do menu principal, faremos todas as alterações em grampos e em armaduralateral (costela). Podemos modificar comprimentos, dimensões, bitolas, dobras, de ferros existentes, assim como apagar, inserir, editar, etc.

### Editar Grampos

Executando o comando "Arm. sec." - "Editar Grampos", é possívela edição de dados de grampos como: bitola, dimensões, número de ramos e posição.

Acione também pelo ícone  $\frac{1}{54}$  através da barra de ferramentas.

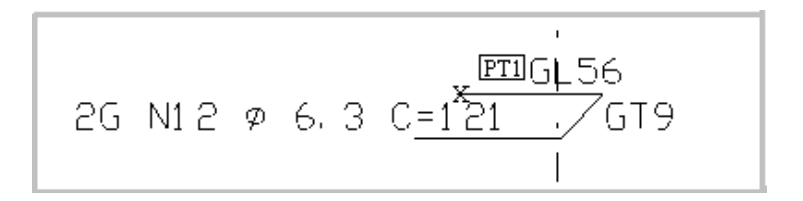

Comando: [Editar grampo]

Selec. o(s) grampo(s) a editar: <B1> no PT1

Selec. o(s) grampo(s) a editar: <ENTER>

Após a execução desse comando a seguinte tela será apresentada:

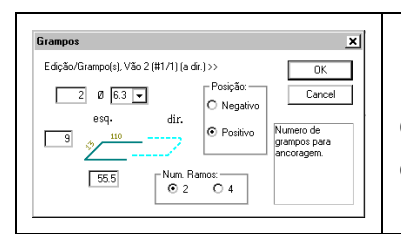

Nesta tela estão todos os dados editáveis de grampos.É possível a edição da: quantidade, bitola, dimensões, número de ramos e posição.O quadro ao lado explica cada campo editável.

## Inserir Grampos

Executando o comando "Arm. sec." - "Inserir Grampos", é possível a inserção de grampos no desenho de armaduras da viga que está sendo editada.

Acione também pelo ícone  $\frac{1}{2}$ através da barra de ferramentas.

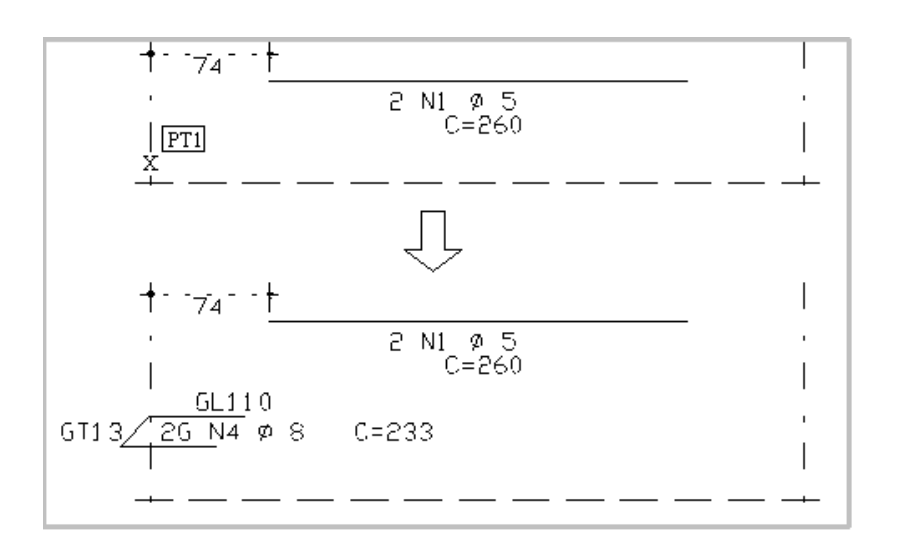

Comando: [Inserir grampo]

Selec. o vão (próximo do apoio a inserir): <B1> no PT1

Após a execução desse comando a seguinte tela será apresentada:

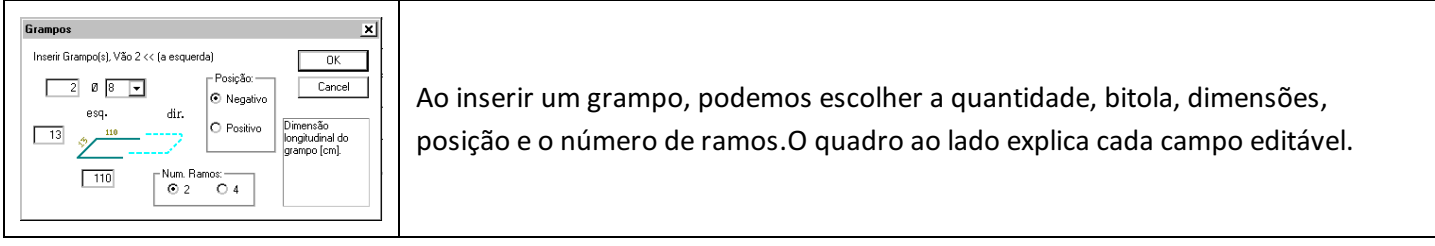

#### Apagar Grampos

Através do comando "Arm. sec." - "Apagar Grampos", podemos apagar (excluir)grampos existentes naviga que está sendo editada.

Acione também pelo ícone  $\mathbf{x}$  através da barra de ferramentas.

$$
\begin{array}{c|cccc}\n & & & \\
 & & & \downarrow & & \\
\hline\n & 0 & 0 & 0 & 0 \\
 & 0 & 0 & 0 & 0 \\
 & 0 & 0 & 0 & 0 \\
 & 0 & 0 & 0 & 0\n\end{array}
$$

Comando: [Apagar grampo]

Selec. o(s) grampo(s) p/ apagar: <B1> no PT1

Selec. o(s) grampo(s) p/ apagar: <ENTER>

## Editar Armadura Lateral

Executando o comando "Arm. sec." - "Editar Arm. lateral", é possível a edição da armadura lateral no desenho de armaduras da viga que está sendo editada.

Acione também pelo ícone  $\left| \frac{1}{131} \right|$  através da barra de ferramentas.

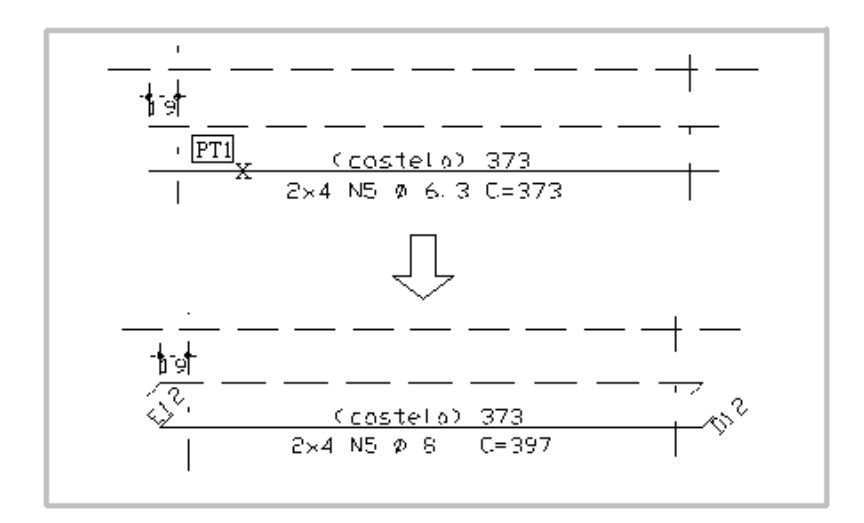

Comando: [Editar armadura lateral]

Selec. os ferros a editar: <B1> no PT1

Selec. os ferros a editar: <ENTER>

Após a execução desse comando a seguinte tela será apresentada:

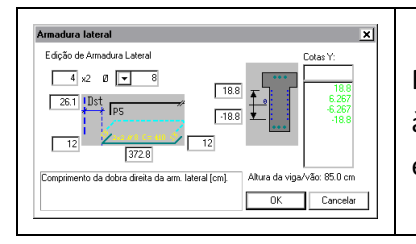

Nessajanela podemos editar o número de ferros, bitola, distância do eixo do apoio à esquerda e comprimentos da costela. O quadro ao lado explica cada campo editável.

### Inserir Armadura Lateral

Através do comando "Arm. sec." - "Inserir Arm. lateral", podemos inserir armaduralateral naviga que estásendo editada.

Acione também pelo ícone  $\sum_{n=1}^{\infty}$  através da barra de ferramentas.

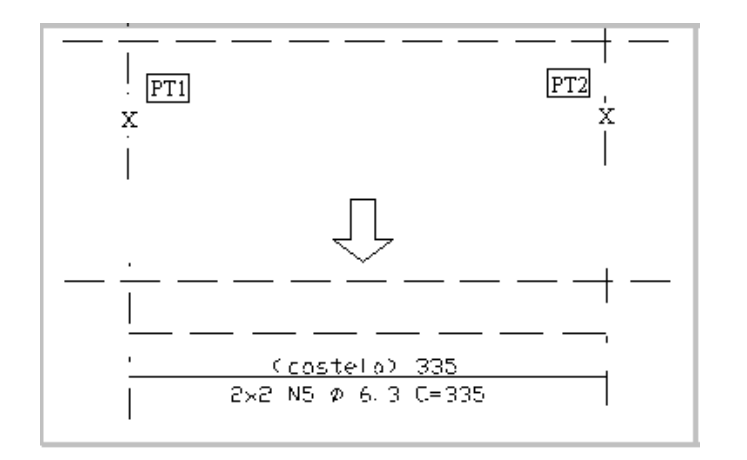

Comando: [Inserir armadura lateral]

Selec. ponto inicial para o ferro: <B1> no PT1

Selec. ponto final para o ferro: <B2> no PT2

Após a execução desse comando a seguinte tela será apresentada:

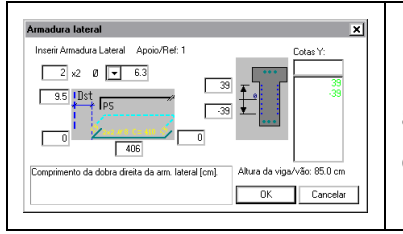

Nessajanela podemos editar o número de ferros, bitola, distância do eixo do apoio à esquerda e comprimentos da costela. O quadro ao lado explica cada campo editável

### Apagar Armadura Lateral

Executando o comando "Arm. sec." - "Apagar Arm. lateral", é possível a exclusão da armadura lateral no desenho de armaduras da viga que está sendo editada.

Acione também pelo ícone  $\frac{1}{2}$  através da barra de ferramentas.

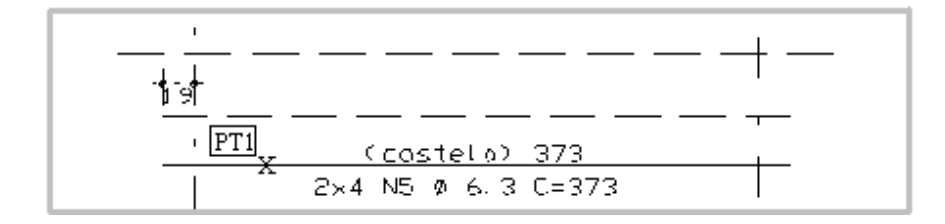

Comando: [Apagar armadura lateral]

Selec. os ferros para apagar: <B1> no PT1

Selec. os ferros para apagar: <ENTER>

## Quebrar Armadura Lateral

Através do comando "Arm. sec." - "Quebrar Arm. lateral", podemos quebrar armaduralateral naviga que está sendo editada. Este comando só é válido para vigas com dois ou mais vãos e com a mesma armadura lateral.

Acione também pelo ícone  $\frac{1}{2}$  através da barra de ferramentas.

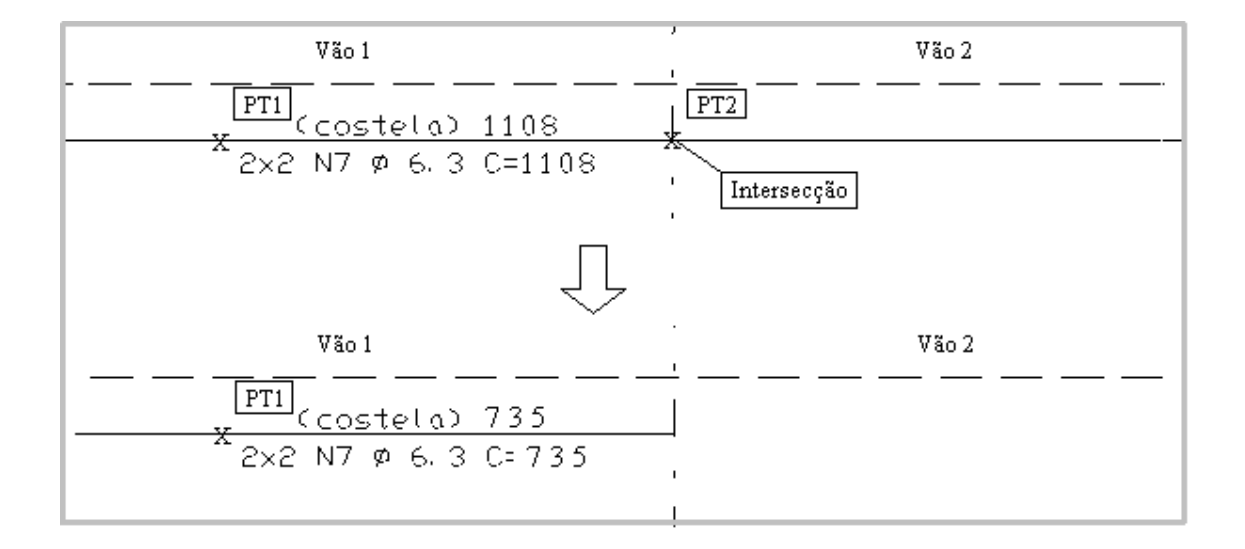

Comando: [Quebrar armadura lateral]

Selec. o ferro para quebrar: <B1> no PT1, ENTER confirma

Selec. o ferro para quebrar: <ENTER>

Ponto para quebrar o ferro: <B1> no PT2 (intersecção)

#### Juntar Armadura Lateral

Através do comando "Arm. sec." - "Juntar Arm. lateral", podemos juntar duas armaduras laterais daviga que está sendo editada.

Acione também pelo ícone  $\bigcup$  através da barra de ferramentas.

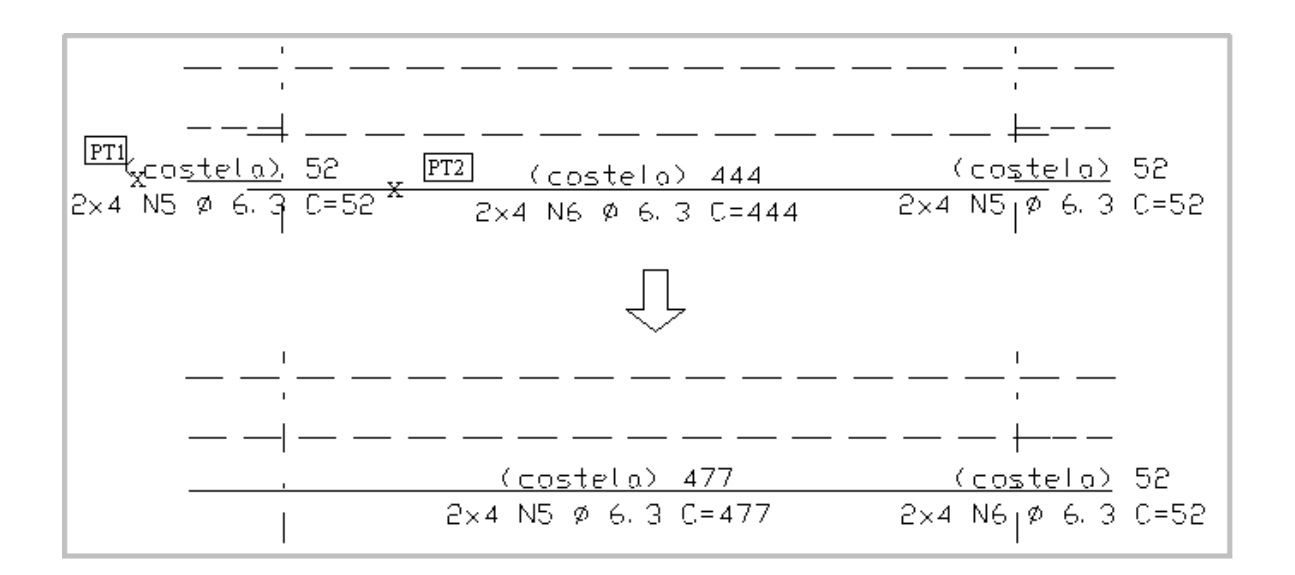

Comando: [Juntar armadura lateral]

Selec. os dois ferros p/ Juntar: <B1> no PT1

Selec. os dois ferros p/ Juntar: <B2> no PT2

Selec. os dois ferros p/ Juntar: <ENTER>

#### Alterar Ponta de Armadura Lateral

Executando o comando "Arm. sec." - "Alt.ponta/Arm. lateral", é possívelaalteração da ponta de início ou de fim da armadura lateral.

Acione também pelo ícone **através da barra de ferramentas.** 

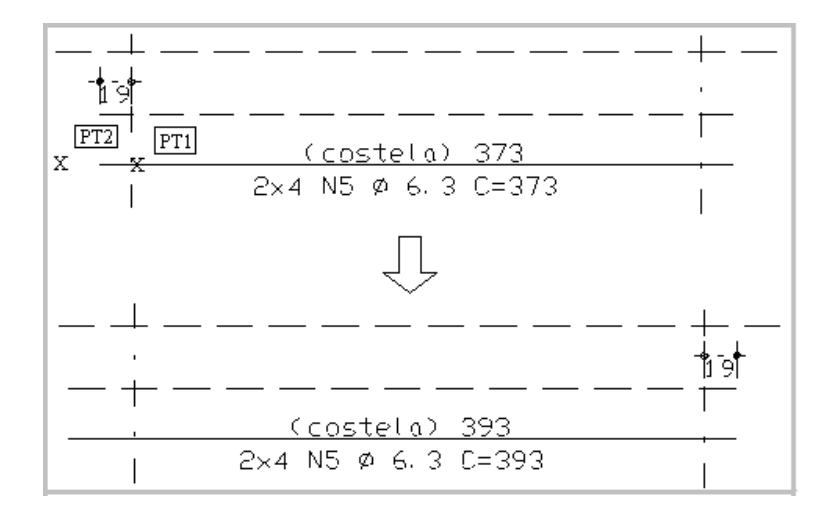

Comando: [Altera ponta de armadura lateral]

Selec. o ferro p/ esticar: <B1> no PT1

Selec. o ferro p/ esticar: <ENTER>

Valor a esticar/encurtar (cm) ou pto.final: <B1> no PT2

## Mover Armadura Lateral

Executando o comando "Arm. sec." - "Mover Arm. lateral", é possível mover a armadura lateral no desenho de armaduras, da viga que está sendo editada.

Acione também pelo ícone  $\left| \frac{1}{\sigma} \right|$  através da barra de ferramentas.

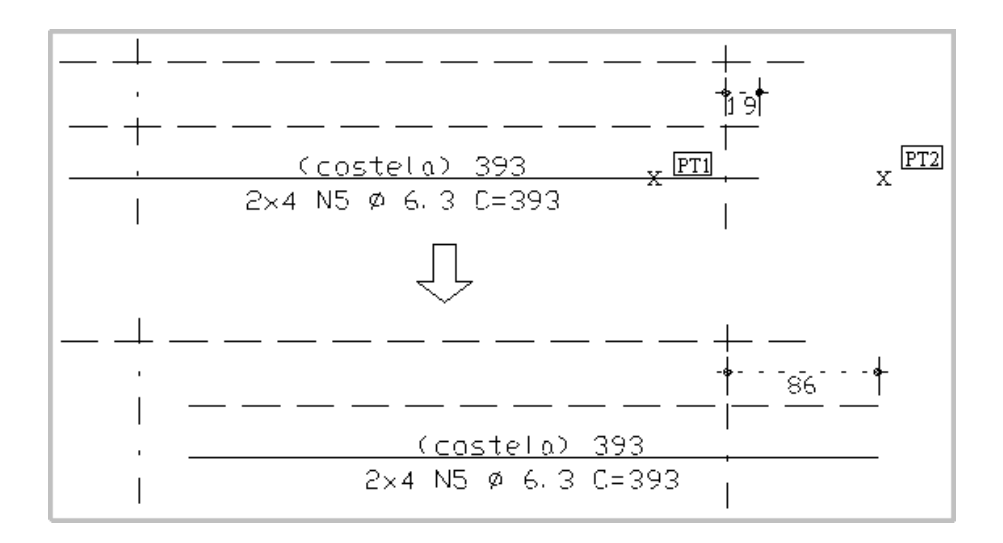

Comando: [Mover armadura lateral]

Selec. o ferro para mover: <B1> no PT1

Selec. o ferro para mover: <ENTER>

Valor a mover (cm) ou ponto final: <B1> no PT2